# **earn 2teach**

### Using Reports

Reports can be accessed from the *Course administration* section of the *Administration* block. These reports allow instructors to view course *Logs, Live Logs, Activity reports, Course participation*  reports, and *Statistics*.

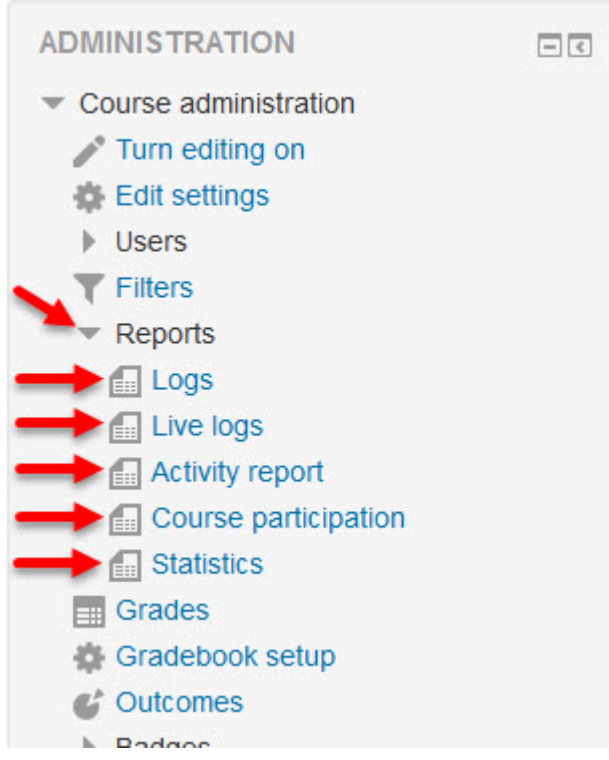

#### **Logs**

Using logs, reports can be created with detailed information about course participants and content. It is possible to view the pages a learner accessed, the time and date he/she accessed them, the IP address he/she is working from, and his/her actions (view, add, update, delete). (The IP address link provides an estimate of the learner's location.) The logs can be displayed on a page or downloaded in text, ODS or Excel format.

To generate a log, select any combination of group, individual, date, activity, or actions. If you wish to display or download the report, click the Get these logs button.

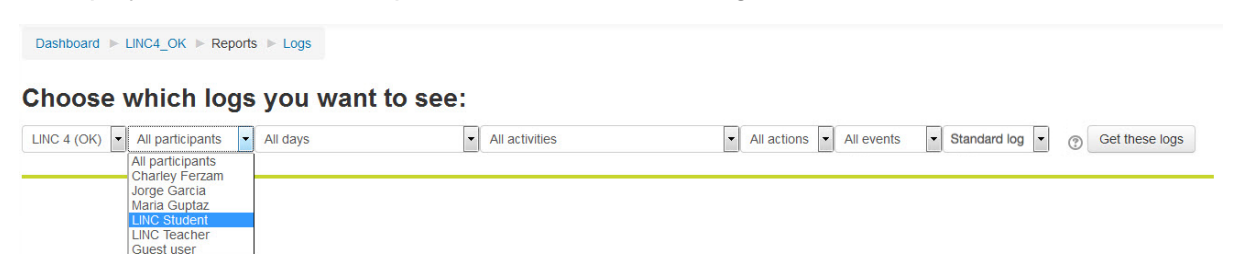

The Log Report page contains active links enabling access to a learner's profile page or a particular page that the learner was viewing.

#### **Live Logs**

Using live logs, a page with the current activity by all users is displayed, again, with the pages a learner accessed, the time and date he/she accessed them, the IP address he/she is working from, and his/her actions (view, add, update, delete). (The IP address link provides an estimate of the learner's location.) There is also a button to Pause live updates.

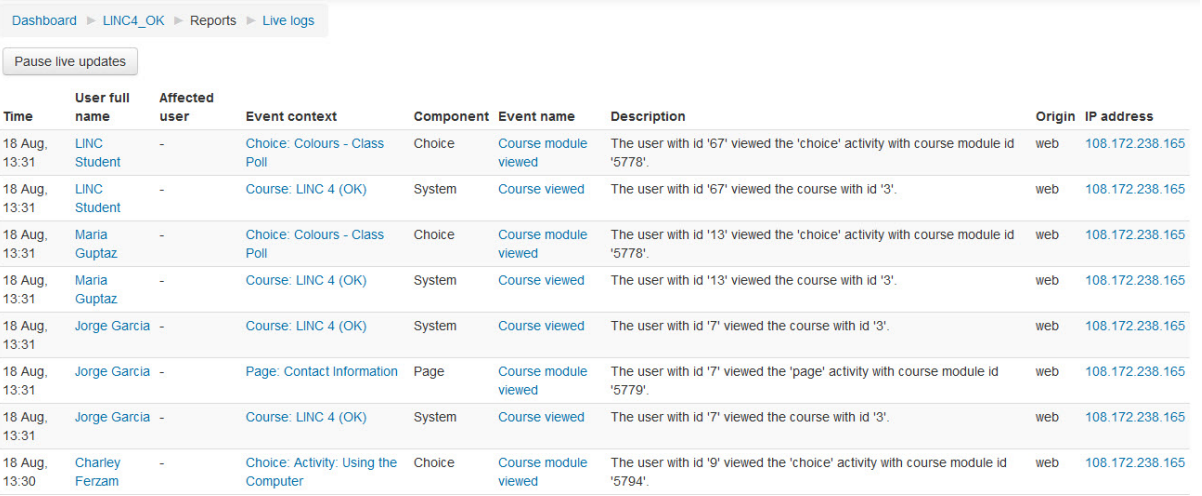

#### **Activity reports**

An activity report displays all activity in the course, sorted by topic in sequential order. Each item is shown with its type and name.

## **LINC 4 (OK)**

Computed from logs since Tuesday, 8 December 2015, 8:30 PM.

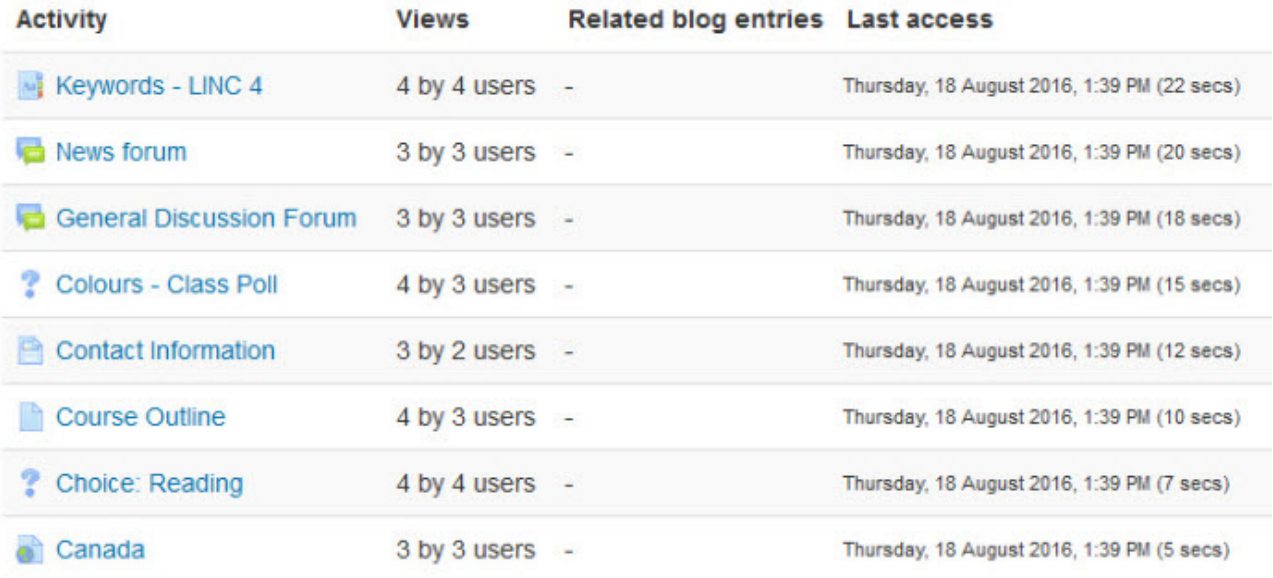

#### **Course Participation**

The *Participation* report shows all actions for particular activities and resources on your course up to 5 months before the present time. The report can be filtered by role, so it is possible to view only what course participants have been doing collectively.

#### **Sending reminders to learners to complete online activities**

One useful feature of the *Course participation* report is that it allows messages to be sent to learners who have not completed an activity. To do this:

- 1. Select *Course participation* under *Reports* in the *Course administration* section of the *Administration* block.
- 2. Select an activity and any other desired filters.

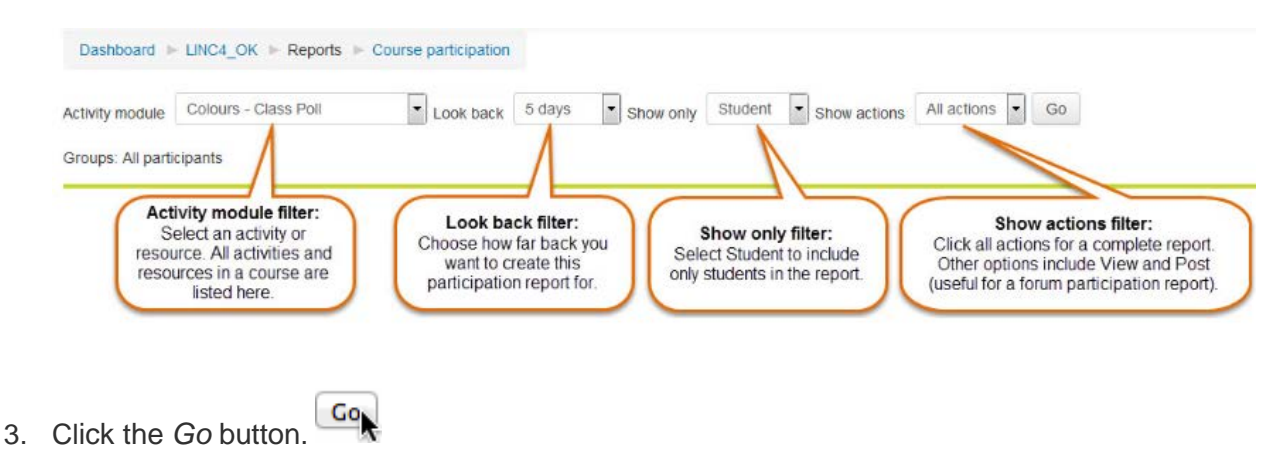

4. Click the *Select all 'No'* button below the list of learners.

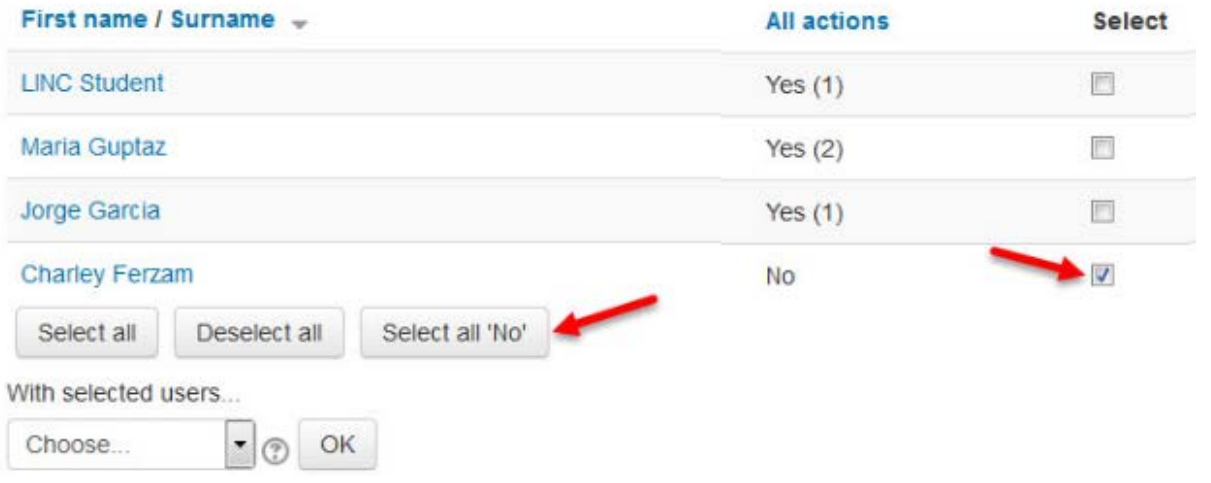

The check boxes are selected next to all learners where *No* appears in the *All actions* column next to their names.

5. Choose *Send a message in the With selected users...* drop-down menu and click the OK button.

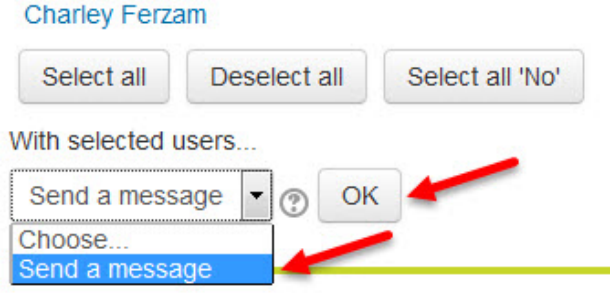

6. Compose a message in *the Message body* text box and click the *Preview* button to review the message.

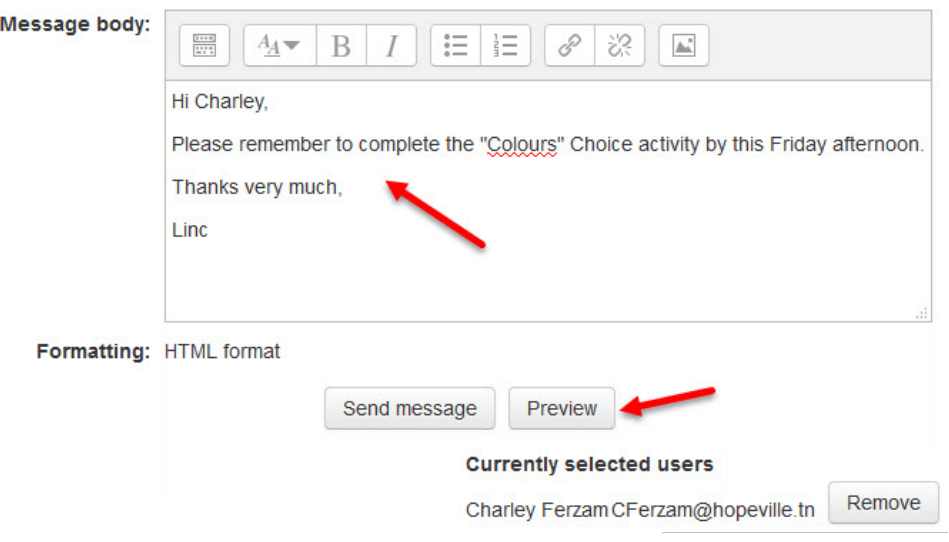

7. Review the message and click the *Send* message button if it is satisfactory. (Or, click the Update button to edit it.)

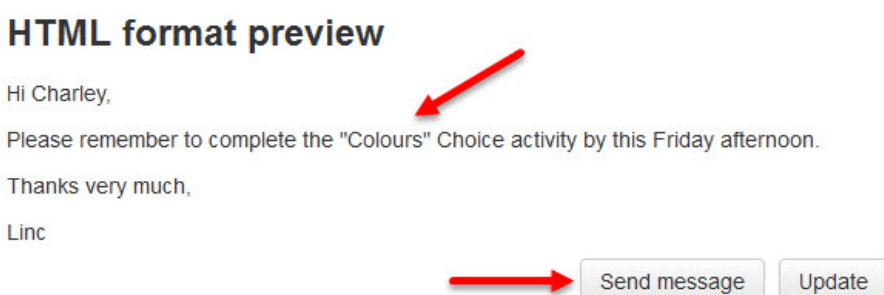

The message will be sent using the internal Moodle messaging system and if learners have their messaging preference set up to receive email messages when they are offline, they may also receive the message by email.